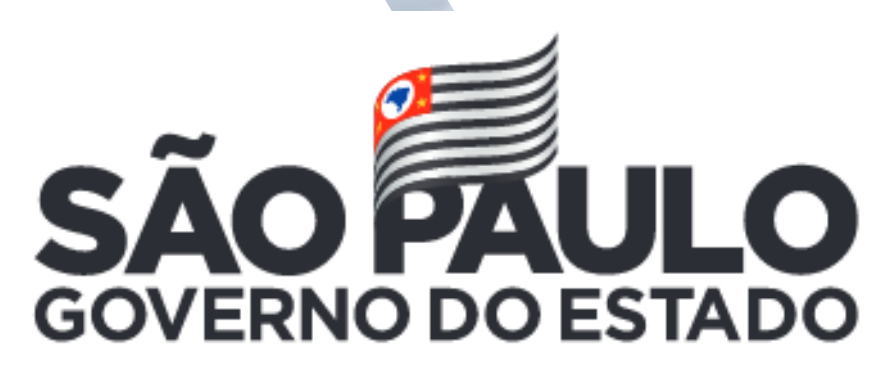

Secretaria da Educação

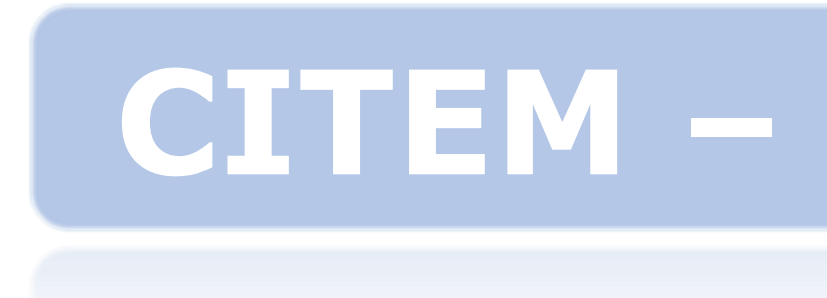

# **ATUALIZAÇÃO CONCLUINTES 2021**

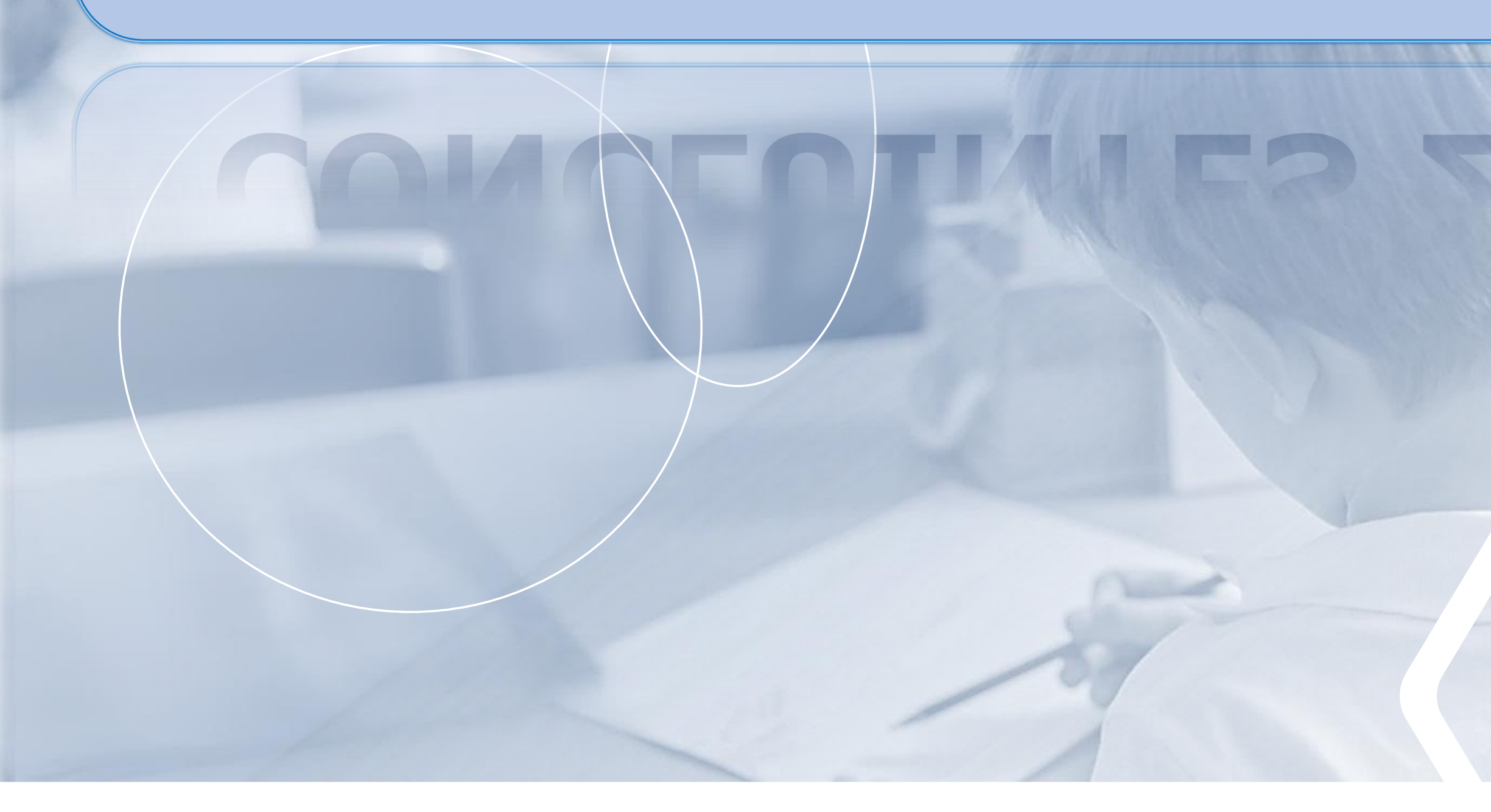

![](_page_1_Picture_0.jpeg)

# O Módulo Concluintes passou por uma atualização para aperfeiçoamento do sistema, sobre o qual dividimos aqui em: "Concluintes até junho de 2021" e "Concluintes a partir de julho de 2021".

![](_page_1_Picture_3.jpeg)

![](_page_2_Picture_2.jpeg)

![](_page_2_Picture_3.jpeg)

![](_page_2_Picture_0.jpeg)

# **CONCLUINTES Até junho de 2021**

![](_page_3_Picture_0.jpeg)

![](_page_3_Picture_3.jpeg)

![](_page_3_Picture_4.jpeg)

# O "Sistema Concluintes Antigo" não será totalmente extinto. Para que não houvesse nenhuma inconsistência dos cadastros já existentes, durante a criação do módulo atualizado, o antigo foi mantido a parte.

![](_page_4_Picture_0.jpeg)

![](_page_4_Picture_3.jpeg)

- 
- 
- 
- 
- 

![](_page_4_Picture_9.jpeg)

# Todos os concluintes cadastrados no "Sistema Concluintes Antigo" deverão ter seus fluxos encerrados no próprio módulo, porém não serão efetuadas novas inclusões, ou seja, não serão cadastradas novas turmas e/ou novos concluintes.

![](_page_5_Picture_0.jpeg)

![](_page_5_Picture_3.jpeg)

![](_page_5_Picture_5.jpeg)

O "FAQ" e o "Tutorial Concluintes" do "Sistema Concluintes Antigo", tiveram eventuais atualizações de itens e telas, contemplando as decorrentes mudanças da versão de 2017 até junho de 2021.

![](_page_6_Picture_0.jpeg)

![](_page_6_Figure_1.jpeg)

#### **CARGA DE CONCLUINTES**

#### **INTEGRAÇÃO DE SISTEMA**

#### **CADASTRAR TURMA E CONCLUINTE**

#### **TUTORIAL e FAQ**

#### ✓ Extinção da carga de concluintes

✓ Era integrado com o cadastro de escolas, porém não era integrado com o cadastro de alunos

✓ Não serão cadastradas turmas ou concluintes no sistema antigo

#### ✓Atualização de itens e telas

![](_page_6_Picture_11.jpeg)

![](_page_7_Picture_0.jpeg)

#### **NOMENCLATURA ATUALIZADA**

#### **RETIFICAR PUBLICAÇÃO**

#### **TORNAR SEM EFEITO**

✓ Exemplo : RNE – Registro Nacional de Estrangeiro para RNM – Registro Nacional Migratório (Lei Nº 13 .445 , de 24 /05 /2017 e Decreto Nº 9 .199 , de 20 /11 /2017 )

✓ Retificação de dados sem a necessidade de tornar a publicação do concluinte sem efeito (Tutorial Concluintes)

✓ As Publicações efetuadas no "Sistema Antigo", devem ser tornadas sem efeito no mesmo módulo .

![](_page_7_Picture_9.jpeg)

![](_page_8_Picture_4.jpeg)

![](_page_8_Picture_9.jpeg)

# **Solicitação :**

![](_page_8_Picture_0.jpeg)

Unir esforços para execução de "força tarefa" em parceria com as unidades escolares, para finalizar as publicações pendentes no "Sistema Concluintes Antigo".

![](_page_9_Picture_2.jpeg)

![](_page_9_Picture_3.jpeg)

![](_page_9_Picture_0.jpeg)

# **CONCLUINTES A partir de julho de 2021**

![](_page_10_Picture_0.jpeg)

![](_page_10_Figure_1.jpeg)

#### **MANUTENÇÃO DO FLUXO**

#### **ITENS DOS PERFIS**

#### **RELATÓRIOS GERENCIAIS CONCLUINTES**

- ✓ Consultas
- $\checkmark$  Retificar
- ✓ Tornar sem Efeito
- ✓ Publicação com R . A .
- ✓ Publicação em Lote
- ✓Selecionar ✓Ratificar ✓Validar ✓Publicar
- ✓ Não Publicado
- ✓ Não Publicado Geral
- ✓ Por Diretoria
- ✓ Publicado

![](_page_10_Picture_16.jpeg)

![](_page_11_Picture_3.jpeg)

![](_page_11_Picture_5.jpeg)

Aperfeiçoamento na integração de módulos, não só na melhoria na integração com o Cadastro de Escolas, como, também, realização de efetiva integração do Cadastro de Alunos com o módulo Concluintes.

![](_page_11_Picture_0.jpeg)

**ITENS ATUALIZADOS \_\_\_\_\_\_\_\_\_\_\_\_\_\_\_ ITENS ATUALIZADOS**

![](_page_12_Picture_0.jpeg)

![](_page_12_Picture_4.jpeg)

![](_page_12_Picture_5.jpeg)

#### **Extinção da Carga Automática de Concluintes**

Os alunos com o registro de matrícula no Sistema de Cadastro de Alunos, constarão automaticamente no módulo concluintes, não sendo mais necessária a realização de carga ou cadastramento.

![](_page_13_Picture_0.jpeg)

#### Escola: **MARIE 4**

![](_page_13_Picture_76.jpeg)

 $\mathbb{R}^2$ 

Tipo de Ensino: ENSINO MEDIO

Turma: 3ª SERIE ANUAL

Mostrar  $10 \times$  registros

![](_page_13_Picture_77.jpeg)

Nr. Classe:

Sala: 00

![](_page_13_Picture_8.jpeg)

Data Início: 03/02/2020 Data Fim: 23/12/2020

![](_page_13_Picture_78.jpeg)

**A** Imprimir

**E** Gerar Excel

**ill Escolher Colunas** 

![](_page_13_Picture_11.jpeg)

**Atos Legais** 

Gerar PDF

![](_page_14_Picture_5.jpeg)

![](_page_14_Picture_2.jpeg)

![](_page_14_Picture_0.jpeg)

Escola: **Excolange Service** 

Ano Letivo: 2020

Tipo de Ensino: ENSINO MEDIO

Nr. Classe:

Sala: 00

![](_page_15_Figure_7.jpeg)

![](_page_15_Figure_8.jpeg)

registros  $\overline{\mathbf{w}}$ 

![](_page_15_Picture_10.jpeg)

Data Início: 03/02/2020

**Atos Legais** 

×

Data Fim: 23/12/2020

![](_page_15_Figure_14.jpeg)

![](_page_15_Picture_15.jpeg)

![](_page_15_Picture_16.jpeg)

![](_page_16_Picture_5.jpeg)

Secretaria da Educação

![](_page_16_Picture_2.jpeg)

![](_page_16_Picture_0.jpeg)

Com a integração, as alterações necessárias dos dados do aluno, serão efetuadas na própria "Ficha do Aluno" .

![](_page_17_Picture_0.jpeg)

![](_page_17_Picture_13.jpeg)

![](_page_17_Picture_4.jpeg)

![](_page_18_Picture_2.jpeg)

![](_page_18_Picture_0.jpeg)

e

![](_page_18_Picture_5.jpeg)

![](_page_19_Picture_5.jpeg)

![](_page_19_Picture_0.jpeg)

![](_page_19_Picture_4.jpeg)

#### **RENDIMENTO**

![](_page_19_Figure_3.jpeg)

#### **FLUXO (APTO)**

![](_page_19_Picture_7.jpeg)

![](_page_20_Picture_0.jpeg)

![](_page_20_Picture_13.jpeg)

![](_page_20_Picture_4.jpeg)

![](_page_21_Picture_0.jpeg)

![](_page_21_Picture_4.jpeg)

![](_page_21_Picture_5.jpeg)

#### **INAPTO em destaque**

Indica que o estudante é de nacionalidade estrangeira e não possui RG ou RNM cadastrados na "Ficha do Aluno", necessitando da aprovação do Dirigente Regional de Ensino para a habilitação do fluxo se for caso de publicação com apenas com o RA .

![](_page_22_Picture_0.jpeg)

![](_page_22_Picture_11.jpeg)

![](_page_22_Picture_12.jpeg)

![](_page_22_Picture_4.jpeg)

![](_page_23_Picture_4.jpeg)

![](_page_23_Picture_5.jpeg)

![](_page_23_Picture_0.jpeg)

# **Importante!**

# Módulo antigo: Toda vez que era necessária alguma devolução do cadastrado do estudante no fluxo, o mesmo retornava ao perfil anterior e, assim sucessivamente, até o perfil inicial.

![](_page_24_Picture_0.jpeg)

#### Módulo atualizado:

- 
- 
- 
- 
- 
- 

![](_page_24_Picture_10.jpeg)

Secretaria da Educação

Toda vez que for necessário fazer uma devolutiva, o cadastro do estudante retorna diretamente ao início do fluxo. Ou seja, independente do status que o processo se encontre, quando o cadastro não estiver de acordo e for devolvido, o processo retorna sempre ao status "Selecionar", onde o perfil responsável fará os devidos ajustes.

![](_page_25_Picture_4.jpeg)

![](_page_25_Picture_7.jpeg)

![](_page_25_Picture_0.jpeg)

# **Perfis X Privilégios** Reforçamos que foram mantidos no "Sistema Concluintes Novo" os mesmos perfis de acesso e os privilégios decorrentes, utilizados no "Sistema Concluintes Antigo". Os mesmos permitirão o acesso ao

"Cadastro de Exceção".

![](_page_26_Picture_12.jpeg)

![](_page_26_Picture_13.jpeg)

Secretaria da Educação

![](_page_26_Picture_0.jpeg)

# **Cadastro de Exceção**

Vida Escolar

**Boletim** 

Concluintes

Concluintes 2020

Cadastro Exceção

Aluno

Cadastro Concluinte

Turma

![](_page_27_Picture_9.jpeg)

![](_page_27_Picture_12.jpeg)

# **Cadastro de Exceção**

![](_page_27_Picture_0.jpeg)

- O menu "Cadastro de Exceção" está relacionado
- à publicações específicas, nos seguintes casos:
- $\checkmark$ EAD
- ✓CEEJA
- ✓Qualificação em curso Técnico Outras Redes
- ✓Especialização em Curso Técnico Outras Redes

![](_page_28_Picture_0.jpeg)

Além disso, o "Cadastro de Exceção" permite, ainda e por consequência, a publicação de concluintes que tenha sido ocasionada por processo de Convalidação de Estudos, Regularização de Vida Escolar e cadastro de alunos que porventura não tenham tido sua publicação no período esperado.

![](_page_28_Picture_4.jpeg)

![](_page_29_Picture_0.jpeg)

# NOVOS **\_\_\_\_\_\_\_\_\_\_\_\_\_\_\_\_\_\_\_\_ ITENS NOVOS**ITENS

# Um exemplo decorrente de registro a

![](_page_29_Picture_4.jpeg)

Secretaria da Educação

ser efetuado no "Cadastro de Exceção" é o de uma turma que tenha tido o encerramento no ano letivo de 2018, possuindo um aluno em condição de conclusão, posteriormente com a entrega do Estágio obrigatório, no ano letivo de 2021.

![](_page_30_Picture_0.jpeg)

# NOVOS **TTENS**

# **Acervo Documental**

#### **Concluintes**

![](_page_30_Picture_31.jpeg)

#### CITEM - DGREM - CVESC

 $\blacktriangle$  $\overline{\mathbf{v}}$ 

![](_page_30_Picture_7.jpeg)

![](_page_30_Picture_8.jpeg)

![](_page_31_Picture_0.jpeg)

O ícone "Acervo Documental" contempla o vínculo de posse e guarda, segundo as opções vigentes no Cadastro de Escolas, tais como, por exemplo:

✓Cassada;

✓Extinta;

✓Desativada.

![](_page_31_Picture_7.jpeg)

![](_page_32_Picture_6.jpeg)

![](_page_32_Picture_11.jpeg)

Os Relatórios para acompanhamento foram mantidos, porém, com novo layout intuitivo.

No campo "Tipo de Pesquisa" poderá ser feita a busca para os tipos de relatórios. Neste campo está disponível para seleção os seguintes relatórios: ✓Concluintes Não Publicados Geral e Concluintes Não Publicados

✓Concluintes Publicados Geral e Concluintes Publicados

✓Concluintes Por Diretoria

![](_page_33_Picture_2.jpeg)

# PORTAL DE ATENDIMENTO

# Em casos de dúvidas ou problemas, sugerimos que registre uma ocorrência no

![](_page_33_Picture_0.jpeg)

![](_page_33_Figure_1.jpeg)

#### [https://atendimento.educacao.sp.gov.br](https://atendimento.educacao.sp.gov.br/)

![](_page_33_Picture_6.jpeg)

![](_page_34_Picture_0.jpeg)

Obrigado!